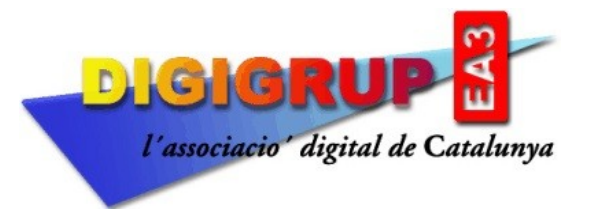

Inscrita al Registre d'Associacions de la Generalitat de Catalunya amb el nº 10996 Reconeguda per la Direcció General de Telecomunicacions amb el nº 036 Entitat membre de la Federació Catalana de Radioafeccionats Seu Social: c/. Crehueta, 10 08783 Masquefa (Anoia) NIF G59030254 [http://www.digigrup.org](http://www.digigrup.org/) [digigrup@digigrup.org](mailto:digigrup@digigrup.org) telèfon +34670243468

## **MANUAL DE INSTAL·LACIÓ I CONFIGURACIÓ PER EL PROGRAMA MMTTY**

-Pots descarregar el programa de la pàgina web de [Digigrup](http://www.digigrup.org/JTDX).

-Un cop descarregat l'instal·les al teu PC.

-Un cop instal·lat tens la icona a la pantalla principal de Windows

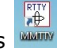

-Obres el programa :

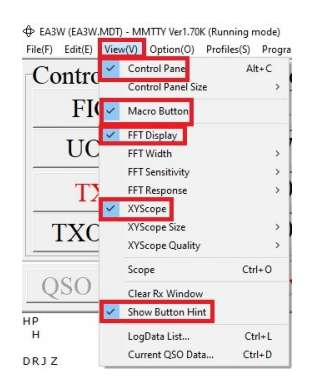

Marca aquestes opcions per poder treballar be en RTTY.

#### -Ves a **Option** i a **Setup MMTTY**

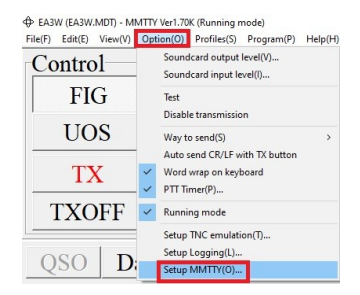

-I et surt aquesta finestra :

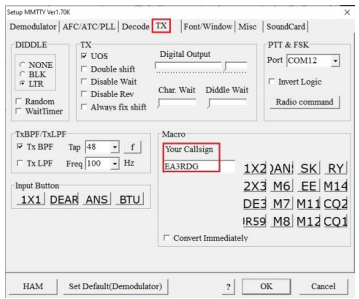

Aquí has de posar el **teu indicatiu** a **Your Callsign**

A **PTT & FSK Port** hi has de posar el port COM del PTT (no del CAT) del teu equip, en molts equips si que es el mateix, en altres no. En el cas del Yaesu FT-450R va per separat per que treballa amb Sound Card Adapter 3002 USB de [AstroRadio](https://www.astroradio.com/p/sound_card_adapter_3002_usb/). Per configurar el CAT has de prémer el botó **Radio command** a la mateixa finestra, allà pots configurar el CAT per el teu equip.

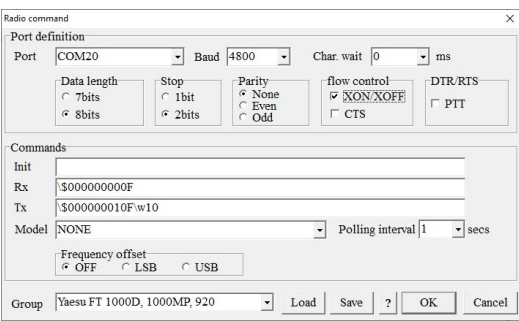

Aquesta es la finestra de configuració del CAT per un equip Yaesu FT-450R. Fixa't que abans he configurat el PTT per separat amb el COM 12 i aquí el CAT amb el COM 20. La configuració te que ser la mateixa que en altres programes, com el JTDX o el WSJT-X, hi ha programes que gestionen totes les connexions i pots tenir tots els programes a la vegada sense conflictes un es el FLRig.

-Configuració de **MACROS** :

Ves a **Edit** i a **Edit Macro Buttons** :

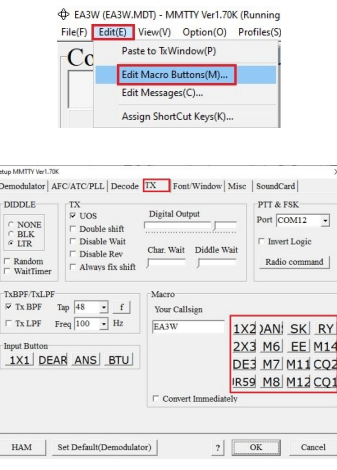

#### Prement 1X2 podem configurar cada un dels macro, jo al 1X2 hi tinc:

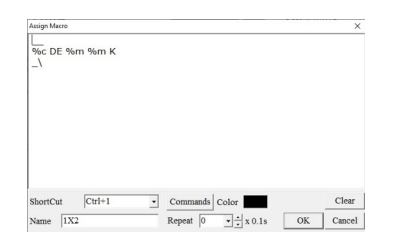

On **%c** el indicatiu a qui crido, DE **%m %m** es el meu indicatiu repetit dos cops, alguns ho tenen 3 cops i per acabar la **K** de final de transmissió (no es imprescindible, molta gent no la transmet). La sentència **\_\** es per deixar de transmetre l'equip, no l'esborris per que l'equip es quedarà en TX.

Prement UR599 pots programar la manera de transmetre el 599 + número progressiu de concurs més el meu indicatiu 2 cops i el TU de final.

%c QSL UR 599-%N-%N %m TU

 $\perp$ 

On **%c** el indicatiu a qui crido, **QSL UR 599-%N** es el numero progressiu que li passo, dues vegades i **%m** el meu indicatiu amb el **TU** final. El mateix cas el **\_\** es la desactivació de la portadora del equip.

Si no fas concurs, i vols treballar estacions en random o DXexpedicions, llavors desactives la opció de concurs a **Option** i a **Setup Logging**.

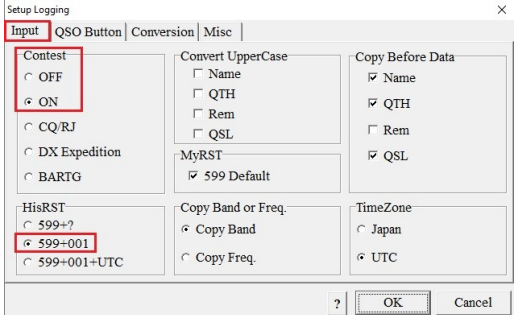

Aquesta opció ve desactivada al iniciar el programa, per concursos cal activar el **Contest** en **ON** i el **599+001**.

Hi ha concursos, com els de la ARRL, que no es passa numero, es passa sempre el mateix la zona CQ, per tant el nostre missatge sempre serà igual 599 + 14 i rebrem 599 i la zona CQ del corresponsal.

En aquests casos la macro **QANS** la tinc configurada així:

## **OK TNX %c UR %s %s DE %m TU SK**

# **\_\**

OK TNX **%c** l'indicatiu del corresponsal UR **%s** dos cops la zona CQ 14 que tinc configurat a la casella **My** DE **%m** el meu indicatiu i el final TU SK.

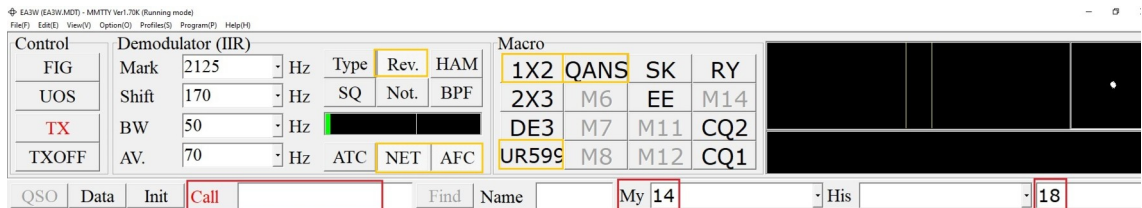

Es important tenir activades les caselles **Rev**., **NET** i **AFC**

A **Call** hi poses el indicatiu de qui crides, a **My** 14 si es un concurs de l'ARRL que es passa la zona CQ i a 18 es la banda de treball, si tens el CAT connectat es posa automàticament.

Les macros de treball son **1X2** per cridar a una estació i a la resposta la macro **UR599** en concursos de progressiu, en concursos de l'ARRL **1X2** i a la resposta **QANS** per finalitzar, recorda sempre un cop acabat el QSO prémer la tecla **QSO** per que entri al llibre de guàrdia.

Freqüències de treball en RTTY (en concursos) :

10 metres : 28,070 – 28,189 MHz.

15 metres : 21,070 – 21,148 MHz.

20 metres : 14,070 – 14,125 MHz. (14,099-14,101 no es te que utilitzar per RTTY).

40 metres : 7,040 – 7,125 MHz.

80 metres : 3,580 – 3,616 MHz.

Per qualsevol dubte, tenim un grup de [WhatsApp](https://chat.whatsapp.com/H9wfK2SwoPH4zEVhDQtb3i) on pots demanar ajuda.

Recorda que a Digigrup-EA3 oferim tots els serveis i assessorament en comunicacions digitals, inclòs l'asseguranca obligatòria per només 25€ l'any i que ho pots pagar per transferència, ingrés, domiciliació o Paypal.

Tota la informació la tens a la web de Digigrup-EA3

DMR, C4FM, FT8, FT4. Ningú dona tant per tant poc !

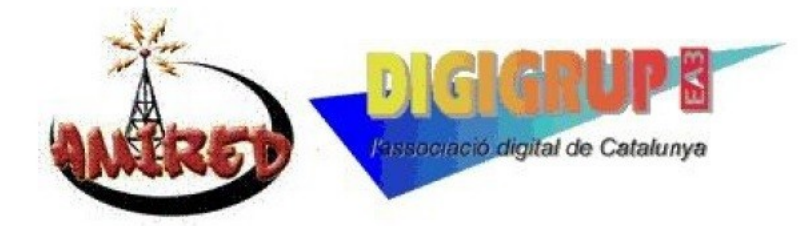